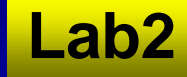

## **Lab 2: MATLAB Bridge, Image Processing, and More Visualization Lab 2: MATLAB Bridge, Image Processing, and More Visualization**

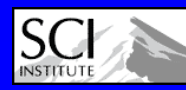

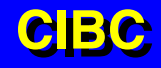

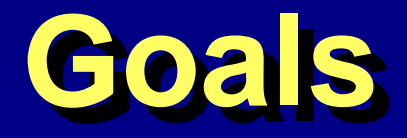

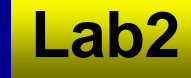

## **Read in a volumetric MATLAB file**

- **Compare the difference between a single slice of the volume and a blurred slice of the same volume**
- **Show difference as a height-map**
- **Look at isosurfaces of difference volume**
- **Look at a volume rendering of difference volume**
- **Load difference volume into BioImage**

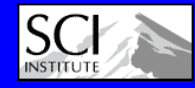

## **Instructions Instructions**

- **Read in a volumetric MATLAB file**
	- **MatlabInterface::DataIO::NrrdReader**
- **Select and render a single slice**
- **Teem::UnuNtoZ::UnuSlice, ShowField (ColorMap) Gaussian blur the volume with Teem**
	- **UnuResample**
- **Select a corresponding slice**
	- **UnuSlice**
- **Render the second slice side-by-side with the first**
	- **Math::BuildTransform**
	- **FieldsGeometry::TransformMesh**
- **Compute the difference between the slices**
	- **Unu2op (-)**
- **Render the difference image as a height-map**
	- **Unstructure, TransformMesh, ShowField**
- **Create an isosurface of the difference volume**
	- **Unu2op (-), Isosurface**

**Create a direct volume rendering of the difference volume**

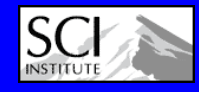

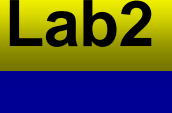

**CIBCCIBC**